### ADITIVO AO ANEXO V

## TUTORIAL DE EMISSÃO DA GUIA DE RECOLHIMENTO DA UNIÃO – GRU

#### **ETAPA 1:**

- ACESSAR A PÁGINA [http://consulta.tesouro.fazenda.gov.br/gru\\_novosite/gru\\_simples.asp](http://consulta.tesouro.fazenda.gov.br/gru_novosite/gru_simples.asp)

#### E PREENCHER DADOS CONFORME MODELO A SEGUIR.

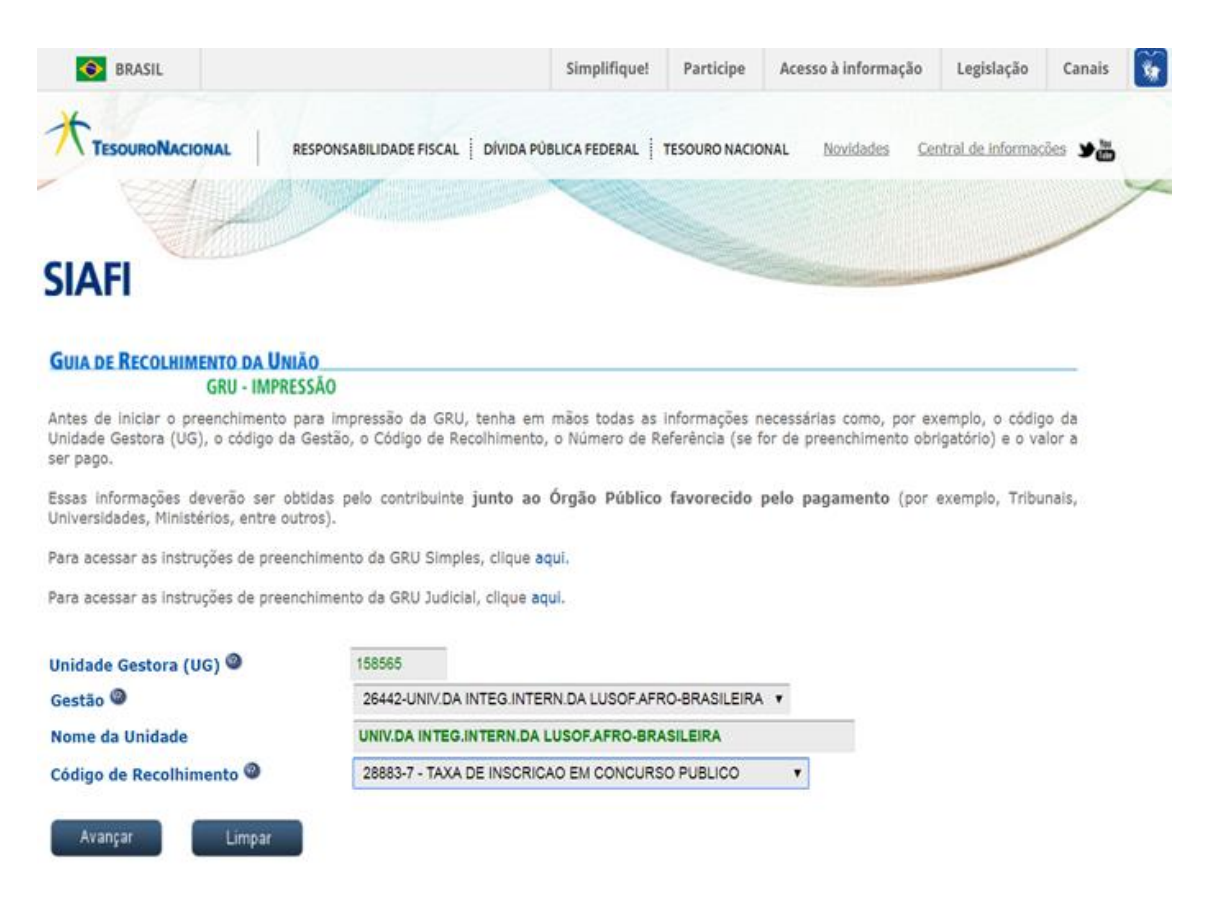

- APÓS CONFIRMAR OS DADOS, CLICAR EM "Avançar".

- UMA NOVA PÁGINA SERÁ ABERTA. SEGUIR OS PASSOS SEGUINTES.

#### **ETAPA 2:**

**-** PREENCHER OS CAMPOS:

(NÚMERO DE REFERÊNCIA "**15856526442**", COMPETÊNCIA (Mês do pagamento), VENCIMENTO (Conforme data citada no edital), CPF DO CONTRIBUINTE, NOME DO CONTRIBUINTE, INCLUIR VALOR PRINCIPAL E VALOR TOTAL).

- POR FIM SELECIONAR UMA OPÇÃO DE GERAÇÃO DE ARQUIVO.

# **GUIA DE RECOLHIMENTO DA UNIÃO**<br>GRU SIMPLES - IMPRESSÃO

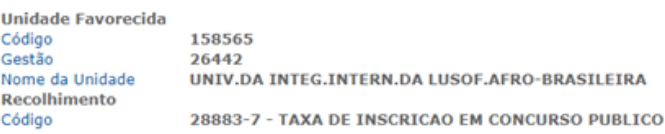

Somente os campos acompanhados por  $(*)$  são de preenchimento obrigatório.

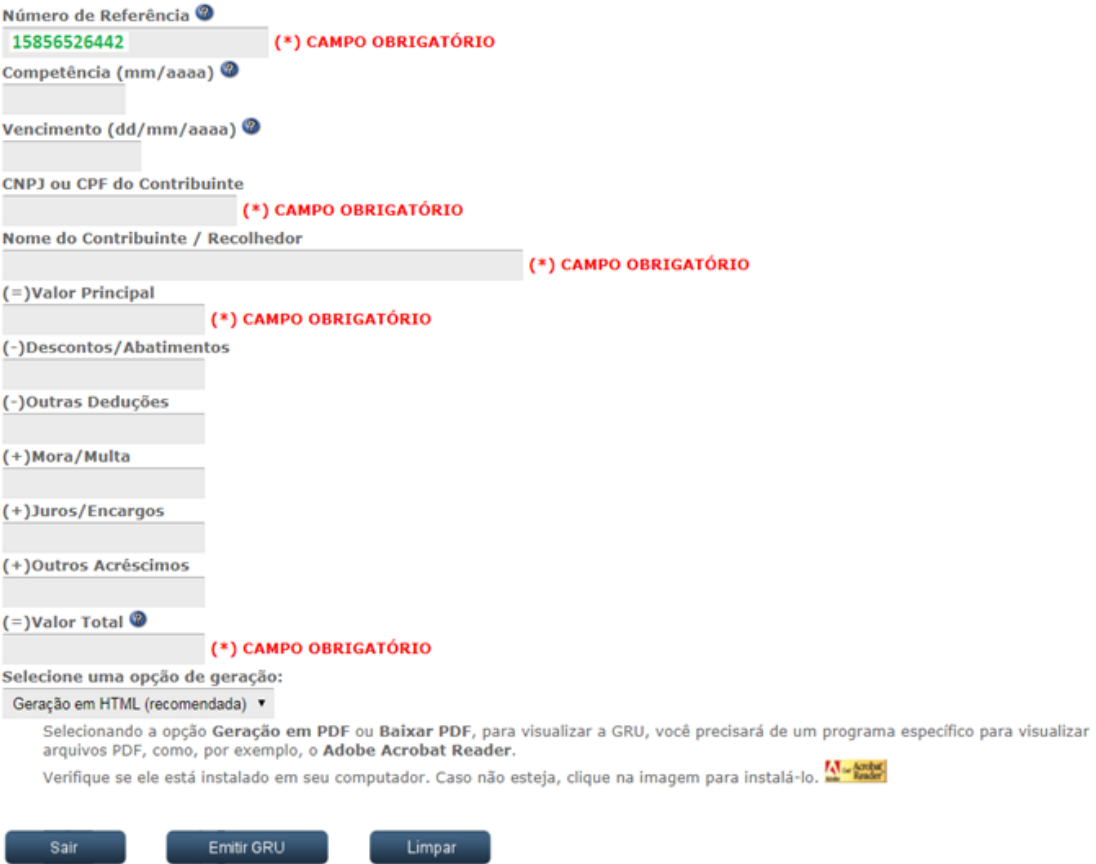

- APÓS CONFIRMAR OS DADOS, CLICAR EM "Emitir GRU". EFETUAR O PAGAMENTO DENTRO DO PRAZO DA GRU GERADA.